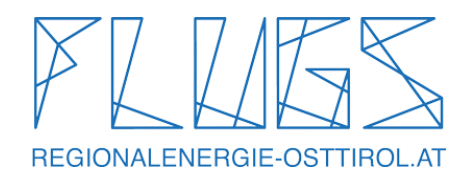

# **BEDIENUNGSANLEITUNG FLUGS – Cupra Born**

### *BEGINNE DEINE FLUGS-FAHRT*

Bevor du in deinen gebuchten FLUGS steigst, überprüfe das Auto auf Mängel. Sofern du etwas feststellst, kannst du die Mängel in der APP melden. Bei gravierenden Schäden kontaktiere unsere Hotline 0800 66 55 24.

#### **1. Das Fahrzeug öffnen**

Über BLUETOOTH kannst du direkt über die APP das **FAHRZEUG ÖFFNEN**, einen **ZWISCHENSTOPP** einlegen (Auf- & Abschließen), sowie die **BUCHUNG BEENDEN.**

(Falls du eine FLUGS-Kundenkarte besitzt, kannst du auch mit dieser RFID Karte das Fahrzeug öffnen -> dazu hälst du die Karte an die Telemetrie (fahrerseitig unten hinter der Windschutzscheibe). Warte auf das Signal (ca. 6 Sec.), sowie auf das grüne Licht und der FLUGS entriegelt sich.)

#### **2. Ladekabel am Fahrzeug lösen**

Sobald das Fahrzeug aufgesperrt ist, kannst du das Ladekabel am Fahrzeug und der Ladesäule ausstecken

### **3. Ladekabel an der Ladestation lösen**

Sobald das Fahrzeug aufgesperrt und das Ladekabel fahrzeugseitig entriegelt ist, lässt sich der Ladestecker von der Ladestation lösen. Das Ladekabel bitte im Kofferraum verstauen. **NICHT AM STANDORT LIEGEN LASSEN!**

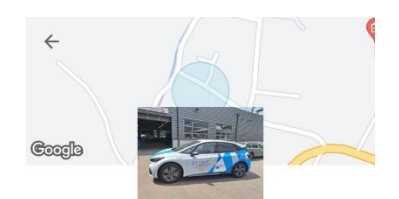

Dellach/Drau Gemeinde 17-479RG

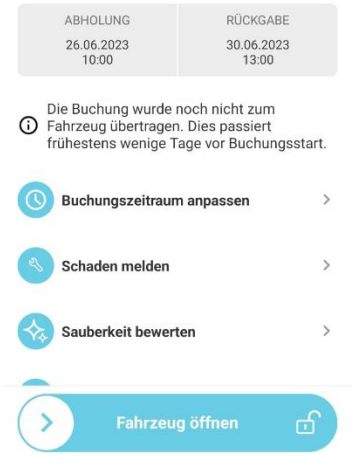

*Kleiner Tipp für Langstrecken:* Falls du längere Strecken zurücklegst, findest du in der Mittelkonsole **eine TIWAG Ladekarte**. Mit dieser kannst du an allen TIWAG Ladesäulen im Raum Tirol & Kärnten zwischenladen. Bitte die Ladekarte nach jedem Vorgang wieder in die Konsole zurücklegen. Wo sich die TIWAG Ladesäulen befinden, zeigt dir GOOGLE MAPS oder das Navigationssystem im Fahrzeug.

#### **4. Losfahren**

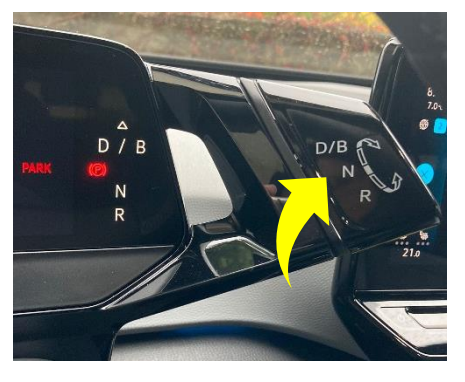

Machs dir im FLUGS bequem, stelle deinen rechten Fuß auf die Bremse & drücke auf den **»Start|Stop«** – Knopf rechts neben dem Lenkrad.

Wähle anschließend mit dem Automatikhebel (hinter dem Lenkrad) den Gang den du einlegen willst.

D = DRIVE (Vorwärtsgang)

N = NEUTRAL (Leerlauf)

R = RETOUR (Rückwärtsgang)

P = PARKEN (Knopf rechts am Schalthebel)

*Hinweis: Solltest du einmal Probleme mit der Anmeldung oder dem Starten des Fahrzeuges haben, versuch es einfach nochmal. Fahrzeug öffnen oder Zwischenstopp einlegen. Manchmal findet das HANDY nicht gleich eine Bluetooth Verbindung. Und noch ein Tipp: Stell dich nahe genug an das Auto, damit der Empfang besser ist* 

### *FLUGS ZURÜCKBRINGEN/ABSTELLEN*

#### **1. Fahrzeug abstellen**

Fahre den FLUGS an den Ausleihstandort zurück. Drücke auf den "P" (Parken) Knopf beim Schalthebel und anschließend den »Start|Stop«-Knopf um das Fahrzeug auszuschalten.

### **2. Ladekabel anstecken**

Das Fahrzeug wird bitte nach jeder Fahrt mit der Ladesäule verbunden. Hole das Ladekabel aus dem Kofferraum und verbinde es mit der Ladestation.

# **3. Ladung beginnt automatisch**

# **4. Überprüfe die Ladeaktivität:**

Im Display am Armaturenbrett wird nun signalisiert, dass das Fahrzeug geladen wird.

## **5. Buchung beenden**

Danach **Fahrzeug abschließen** (in der APP "BUCHUNG BEENDEN")

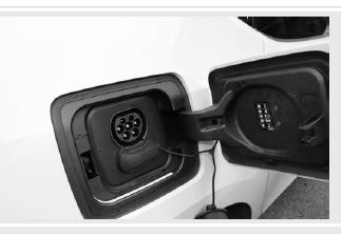

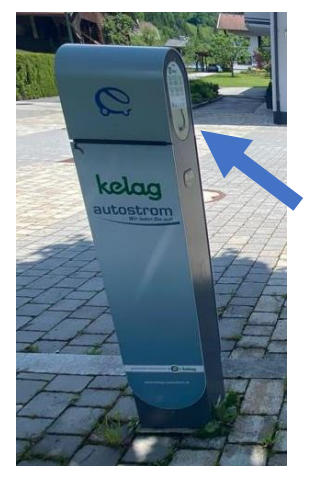

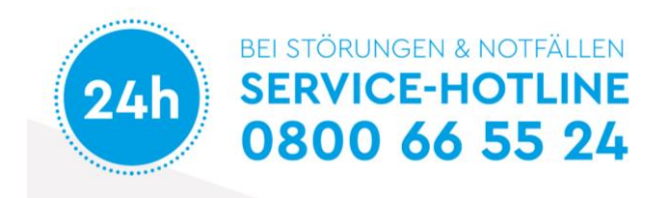

Die Pannenhilfe-Notrufnummer findest du auch im HANDSCHUHFACH (im ETUI beim Zulassungsschein). *Bei Meldung einer Panne, bitte Kennzeichen & Fahrgestellnummer (siehe Zulassungsschein) bereithalten.*

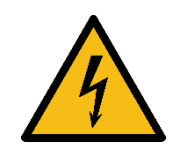

*! ! ! WICHTIGER HINWEIS ! ! ! MOTORHAUBE bitte nicht öffnen! ORANGE KABEL NIE BERÜHREN –> Stromschlag-Gefahr!*